## DELEGATE ENGAGEMENT

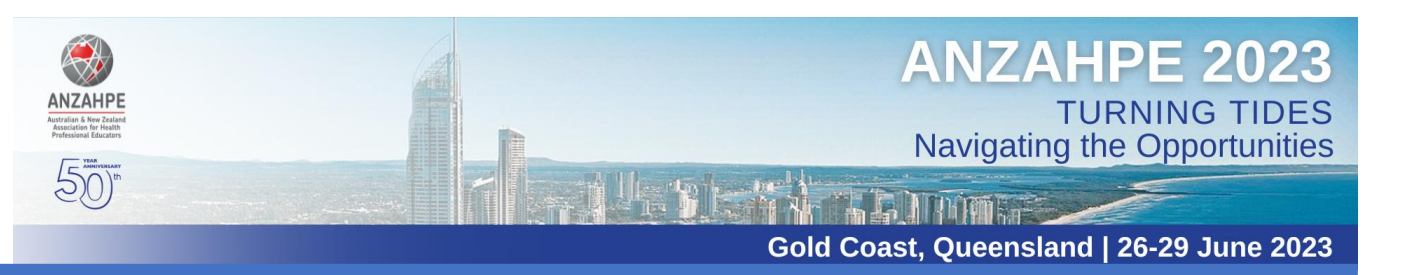

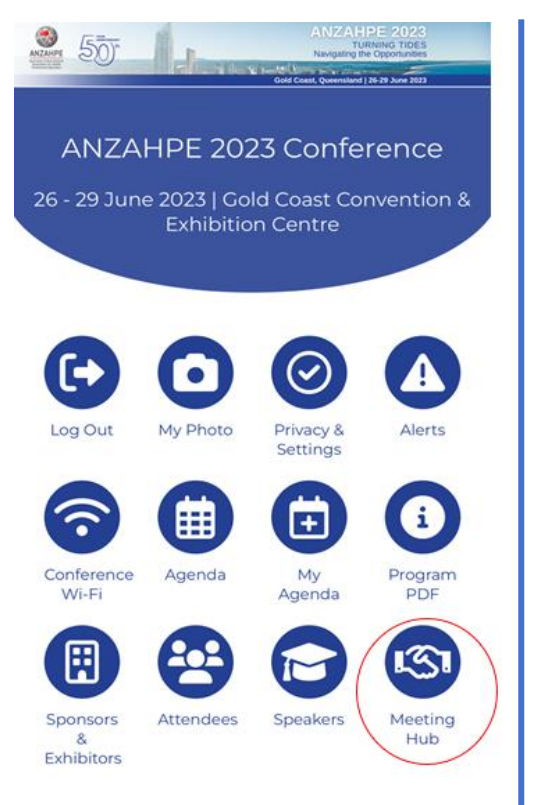

1. In the ANZAHPE 2023 Conference App home screen, tap the **Meeting** Hub icon.

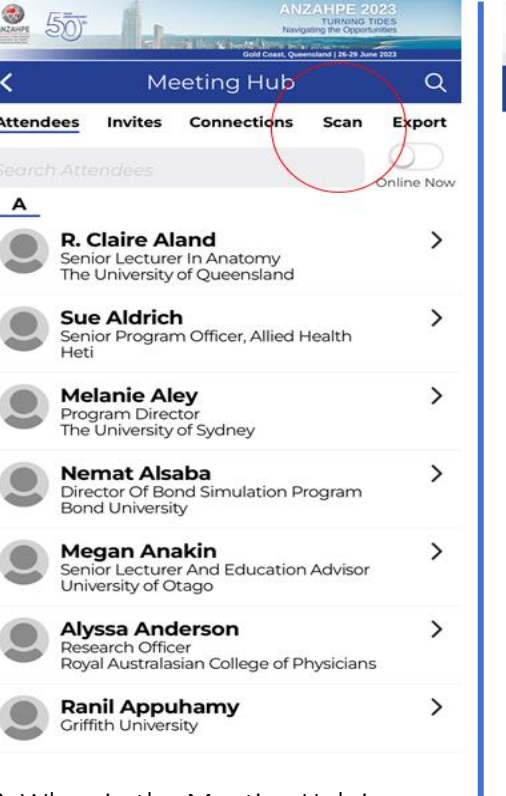

2. When in the Meeting Hub icon, select Scan in the top row of heading options

(*you can also browse attendees via the meeting hub screen, click into their contact details and add as a connection, send them a message or chat, etc*).

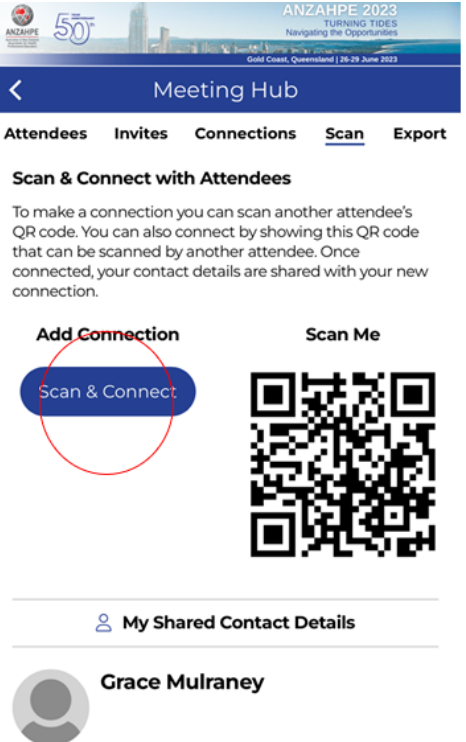

3. This will take you to a screen where delegates can scan your QR code, and you can also press the blue Scan & Connect button to scan the QR code on their delegate's name badge.

 $50$ **Meeting Hub Attendees** Invites **Connections** Scan Export Select Send to export your contacts. Your contacts will be emailed to you in an Excel file. Send

4. At the end of each day or the conference (*must be exported within 30 days of the Conference*), you can export your connections by pressing **Export** in the top row of heading options.